# **Webcast of meeting of the Federal Advisory Committee for the Forest Service 2012 Planning Rule Meeting Dates: September 30, 2014 – October 2, 2014 Location: Sheraton Pentagon City, Arlington, VA**

We will broadcast:

**Live video and audio with Captioning** via Adobe Connect **AND Audio** via toll-free telephone conference line (listen only)

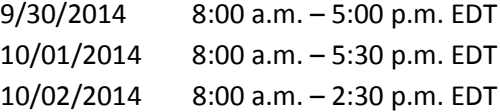

# **Windows and Macintosh Computers**

Computers with a browser and Adobe Flash Player 11.2 or higher can connect directly to the meeting. To test your connection, click here: [Adobe Connect Test](https://usfs.adobeconnect.com/common/help/en/support/meeting_test.htm)**. Video AND audio** will come through your computer.

Use the link below to connect your computer to the Adobe Connect webcast:

#### **<https://usfs.adobeconnect.com/mtg/>**

- 1. Leave "**Enter as Guest"** selected.
- 2. T**ype your name or location** (if multiple people are joining together) **and your agency acronym** (NRCS, FS, etc.) into the "**Name"** text box, e.g., Smokey Bear (FS).
- 3. Click the "**Enter Room"** button (or enter key on your keyboard).

W ADOBE<sup>®</sup> CONNECT<sup>™</sup> **USDA Office of the General Counsel** <sup>©</sup> Enter as a Guest Name Smokey Bear (FS) **United States Department** of Enter Room **Agriculture** ි Enter with your login and password<br>Required for hosts, recommended for registered users) 1. Keep "Enter as a Guest" selected. 2. Type your name and agency acronym in the box, e.g., Smokey Bear (FS). 3. Click "Enter Room."

Tutorials and Guides for Participants to Learn about Adobe Connect:

[Adobe Connect "Quick](http://www.adobe.com/content/dam/Adobe/en/products/adobeconnect/pdfs/VQS_Guide_for_Participants.pdf) Start" guide

[Adobe Connect "jumpstart" online tutorial for participants](http://tv.adobe.com/watch/learn-adobe-connect/adobe-connect-8-jumpstart-for-participants/) **(this is a 2 minute video)**

### **Mobile Devices**

Although it is best to connect from a computer with a hard-wired connection (not wireless), you can join from certain mobile devices with the free Adobe Connect Mobile app:

- o **iPad or iPhone**—download from the **iTunes** store: [iTunes App.](https://itunes.apple.com/us/app/adobe-connect-mobile-for-ios/id430437503)
- o **Android devices**—download from **Google Play**: [Android App.](https://play.google.com/store/apps/details?id=air.com.adobe.connectpro)

After downloading the app, connect with this link:

**<https://usfs.adobeconnect.com/mtg/>**

Please note: live captions will not stream through mobile devices.

## **Audio Connection via conference phone**

Dial toll free conference number: 888-844-9904

Enter conference access code: 3417850#